## **ES**

PRECAUCIÓN<br>Las descrapas electrostáticas (ESD) pueden dañar los componentes de la PC. Si no está disponible una<br>estación de trabajo con control de ESD, Si no tiene un banco de trabajo antidescargas ESD, colóquese una<br>cualq

La garantía cubre solo defectos ocurridos durante el uso normal del equipo y no se extiende a fallas en el<br>producto producidas como resultado de incompatibilidad, abuso, uso inadecuado, negligencia,<br>reparaciones no autoriz

## **RU**

**Осторожно**<br>Электростатический разряд (ЭСР) может повредить компоненты компьютера. Если рабочее место с<br>защитой от ЭСР отсутствует, рекомендуется при манипуляциях с SSD-накопителем надевать<br>антистатический браслет или обе

олько на дефекты, возникшие при распространяется на неисправности изделий, вызванные несовместимостью, неправильным или<br>длонамеренным использованием, небрежностью, несанкционированными модификациями или<br>ремонтом, неправильной установкой, неправильным эл

**GB ① Cove ② SSD activity / Clone progress indicator LED ③ Clone start button ④ Internal Interface – M key M.2 connector / B+M key M.2 connector <u>⑤ External Interface–**<br> **USB 10Gbps Type-C connector**<br> **◎ Daver On/Off button**<br> **⑧** Built-in ultra-thin fan<br>
<u>⑨</u> Rubber pad</u>

**FR**<br>① Voyant LED d'activité du SSD /<br>de progression du clonage<br>③ Bouton de démarrage Clone<br>④ Interface interne – Connecteur M key M.2 /  **Connecteur B+M key M.2 ⑤ Interface externe – Connecteur USB 10Gbps Type C ⑥ Prise 12V DC IN ⑦ Bouton Marche/Arrêt ⑧ Ventilateur ultra-mince intégré ⑨ Rubber pad**

### **CZ**

Varování<br>Elektrostatický výboj (ESD) může poškodit počítačové součásti. Pokud není k dispozici pracovní stanice s<br>kontrolou před ESD, používejte antistatický řemínek na zápěstí nebo se před manipulací s diskem SSD<br>dotkněte

Záruka<br>Záruky se vztahují pouze na vady, které se projeví za normálního používání, a nevztahují se na poškození<br>na produktech, která vzniknou v důsledku nekompatibility, nesprávného nebo nevhodného použití,<br>nedbalosti, neo

- ① Kryt<br>② LED ukazatel aktivity SSD /<br>③ Tlačítko pro zahájení klonování<br>③ Ilačítko pro zahájení klonování<br>④ Interní rozhraní klávesa M, konektor M.2 /<br>klávesa B+M, konektor M.2 **⑤ Externí rozhraní – Conector USB typu C s rychlostí 10 Gbps ⑥ Zásuvka 12V DC IN**
- 
- **⑦ Tlačítko zapnutí/vypnutí ⑧ Integrovaný supertenký ventilátor ⑨ Gumová podložka**

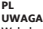

Wyładowania elektrostatyczne mogą uszkodzić komponenty komputera. Jeśli niedostępna jest stacja<br>robocza zabezpieczona przed wyładowaniami elektrostatycznymi, załóż pasek antystatyczny lub dotknij<br>uziemionej powierzchni prz recontent<br>tronie SS

> Использование При включении док-станции индикатор активности<br>SSD-диска начинает гореть оранжевым, а во время<br>чтения и записи данных — мигает.

Dual M.2 PCIe NVMe SSD Docking Station with Offline Clone

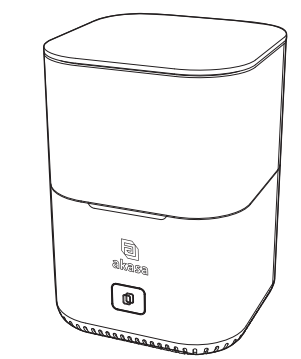

**User Manual Product Code: AK-DK09U3-WHJP**

GB<br>Caution<br>Slectrostatic discharge (ESD) can damage PC components. If an ESD-controlled workstation is not<br>available, wear an antistatic wrist strap or touch the earthed surface before handling the SSD. Avoid any<br>direct co

Warranties extend only to defects that occur during normal use and do not extend to damage to products<br>that results from incompatibility, abuse, misuse, negligence, unauthorised repair, modification, incorrect<br>installation

FR<br>Attention<br>d'une station de travail contrôlée par ESD, peuvent endommager les composants du PC. Si vous ne disposez pas<br>d'une station de travail contrôlée par ESD, portez un bracelet antistatique ou touchez la surface re

**DE**<br>Cleatrostatische Entladung kann PC-Teile beschädigen. Falls ein elektrostatisch gesicherter Arbeitsplatz<br>Elektrostatische Entladung kann PC-Teile beschädigen. Falls ein elektrostatisch geitarent Arbeitsplatz<br>Bioden mi

**PT**<br>CAUTION<br>Descargas eletroestáticas (ESD) podem danificar componentes do PC. Se não disponibilizar de uma estação<br>de trabalho ESD-controlado, utilize uma pulseira antiestática ou toque em uma superficie aterrado antes<br>d

Garantia<br>Garantias extendidas somente para defeitos que ocorrem em uso normal do produto e não extendida para<br>produtos danificados por: incompatibilidade, abuso, negligência, reparos, modificações, instalação<br>incorreta, vo

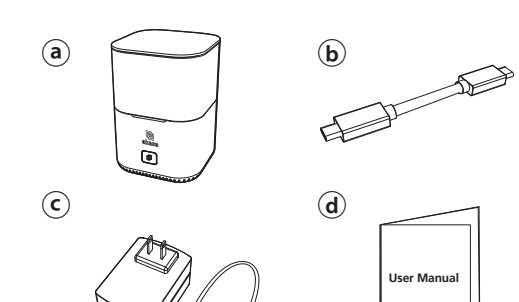

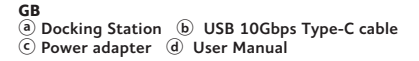

**FR ⓐ Station d'accueil ⓑ Câble USB 10Gbps Type C ⓒ Power adapter ⓓ manuel de l'utilisateur**

**DE ⓐ Dockingstation ⓑ USB 10Gbps Typ-C Kabel ⓒ Power adapter ⓓ Bedienungsanleitung**

**PT ⓐ Dock Station ⓑ Cabo USB 3.2 Ger 2 Tipo C ⓒ Power adapter ⓓ manual do usuário**

**ES ⓐ Estación de acoplamiento ⓑ Cable USB 10Gbps Tipo-C ⓒ Power adapter ⓓ manual del usuario**

**RU ⓐ Док-станция ⓑ Кабель USB 10Gbps Type-C ⓒ Адаптер питания ⓓ Руководство пользователя** 

**CZ ⓐ Dokovací stanice ⓑ USB 10Gbps, typ C – kabel ⓒ Síťový adaptér ⓓ Uživatelský manuál** 

**PL ⓐ Stacja dokująca ⓑ USB 10 Gbps Kabel typu C ⓒ Zasilacz ⓓ Instrukcja obsługi**

**JP** ⓐ ドッキングステーション ⓑ USB 10Gbps Type-Cケーブル ⓒ 電源アダプター ⓓ 取扱説明書

**CN ⓐ** 硬盤座 **ⓑ USB 10Gbps Type-C** 电缆 **ⓒ** 電源適配器 **ⓓ** 使用說明書

- 
- 
- 
- 

**GB**<br>
Usage<br>
Switch on the dock, SSD activity LED should light up orange,  $\bigcirc$ 

# **Layout**

# **Installation**

# **Contents**

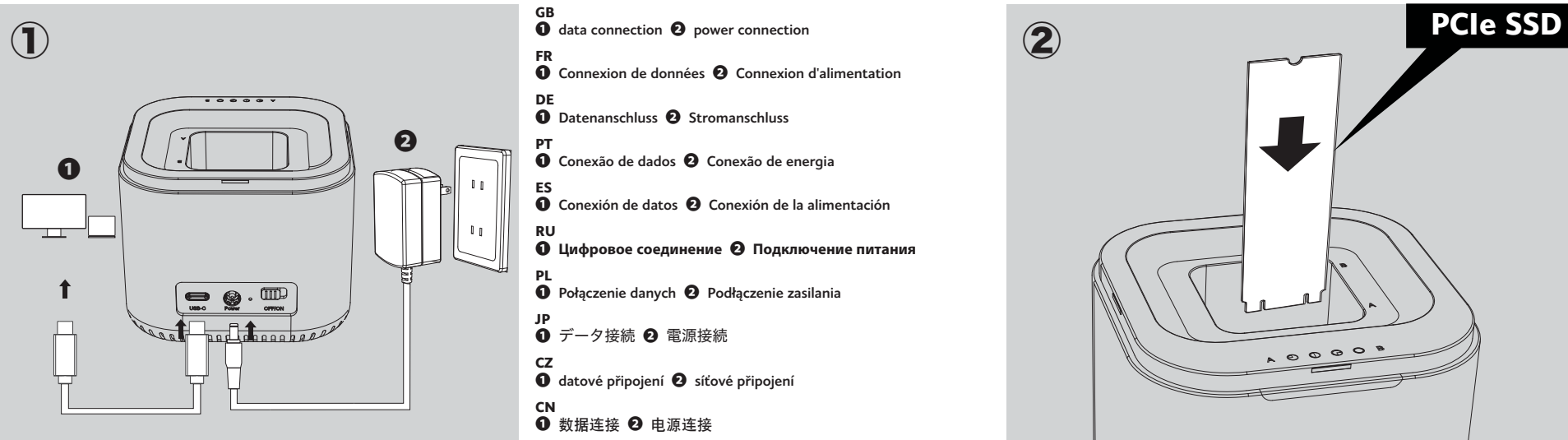

Gwarancja<br>o okratnia obejmuje jedynie usterki, jakie wystąpią podczas normalnego użytkowania i nie obejmuje<br>uszkodzeń powstałych wskutek niekompatybilności, nadużyć, nieprawidłowego użycia, zaniedbań,<br>nieuprawnionych napra

**JP**<br>警告気放電(ESD)はコンピュータの各部品を損傷することがあります。ESD制御のワークステーシ<br>ョンが利用できない場合、SSD使用前に静電気防止リストストラップを着用か、接地された表面に<br>保証<br>保証

保証は正しく使用して発生した製品の欠陥のみ適用され、規格不適合、節便、誤使用、不注意、無<br>許可の修理、改造、不正な取付、適用外の電源、水質/大気汚染、事故または自然災害による製品の<br>損傷には適用されません。保証はAkasaのドッキングステーションのみ適用には適用されません。<br>ードなどの欠陥が原因のドッキングステーションや電源アダプターの故障には適用されません。

CN<br>警告<br>接触样途(ESD)会损坏电脑组件:如果无可用的由 ESD 控制的工作站:请佩戴抗静电腕带,或者先<br>接触接地物体表面:然后再处理 SSD - 请勿直接触碰 SSD 背面的 PCB !<br>保修仅限于发生在正常使用过程中的缺陷,不包括由于不兼容丶滥用丶误用丶疏忽大意丶未经授权的<br>修理、修改丶非正确安装丶非正确电压供应丶空气/水污染丶及任何意外或自然灾害等所导致的产品损<br>问题 -

2023/09/V1

## **DE**

 **Abdeckung ② Anzeige LED für SSD Aktivität / Klonfortschritt ③ Klonen Starttaste Interne Schnittstelle– M Key M.2 Anschluss / B+M Key M.2 Anschluss Externe Schnittstelle– USB 10Gbps Typ-C Anschluss ⑥ 12V DC IN-Buchse Ein-/Ausschaltknopf Integrierter ultradünner Lüfter ⑨ Rubber pad**

## **PT**

**① Tampa ② atividade SSD / LED indicador de progresso de clonagem ③ Botão de clonagem ④ Interface interna – Conector M. Key M.2 / B+M key M.2 ⑤ Interface externa – Conector USB tipo C de 10 Gbps ⑥ Tomada de 12V DC IN ⑦ Botão Liga/Desliga ⑧ Ventilador ultra-fino integrado ⑨ Rubber pad**

#### **ES ① Tapa**

**② Actividad de la SSD / LED indicador del**  progreso de clonación<br> **(3) Botón de incito para clonar<br>
(4) Interfaz interna: Conector M.2 de tecla M /<br>
Conector M.2 de tecla B+M<br>
(5) Interfaz externa: Conector USB 10Gbps Tipo-C<br>
(6) Toma de corriente 12V DC IN<br>
(7) Bo ⑧ Ventilador ultrafino integrado ⑨ Rubber pad**

 $0.0000$ 

同 akasa

一面

**RU**

# **①** Крышка **②** Индикатор хода клонирования / активности SSD-диска **③** Кнопка пуска клонирования

- 
- **④** Внутренний интерфейс разъемы для модулей M.2 «M Key» / M.2 «B+M Key» **⑤** Внешний интерфейс разъем USB 10Gbps Type-C
- 
- 
- **⑥** 12 В постоянного тока в розетке **⑦** Кнопка включения**/**выключения питания **⑧** Встроенный ультратонкий вентилятор **⑨** Резиновая прокладка
- 

## **CZ**

## **PL ① Osłona**

**② AAktywność SSD / Wskaźnik LED postępu klonowania** ③ Przycisk rozpoczęcia klonowania<br>④ Interfejs wewnętrzny –<br><br>adcze M.2 z wpustem M / złącze M.2 z wpustem B+M<br>⑤ Interfejs zewnętrzny –<br>adcze typu C USB 10 Gbps<br>⑥ Gniazdo zasilania 12 V DC IN<br>⑦ Przycisk zasilania 12 V DC IN **⑧ Wbudowany ultracienki wentylator ⑨ Podkładka gumowa**

**JP** ① カバー ② SSD アクティビティ/ クローニングインジケータ LED ③ クローニング開始ボタン ④ 内部インターフェース: — M キーM.2 コネクタ / B+M キー M.2 コネクタ<br>⑤ 外部インターフェース:<br>USB 10Gbps Type-Cコネクタ<br>⑥ 12V DCソケット<br>⑦ 電源オン/オフボタン ⑧ 内蔵超薄型ファン ⑨ ラバーパッド

# **CN** ① 外蓋 ② **SSD** 活動**/**克隆進度指示器 **LED**

③ 克隆啟動按鈕 ④ 內部接口**—M** 鍵 **M.2** 連接器**/B+M** 鍵 **M.2** 連接器 ⑤ 外部接口**—USB 10Gbps Type-C** 連接器 ⑥ 12V DC IN插孔<br>⑦ 电源开关<br>⑧ 内置超薄风扇 ⑨ 橡膠墊

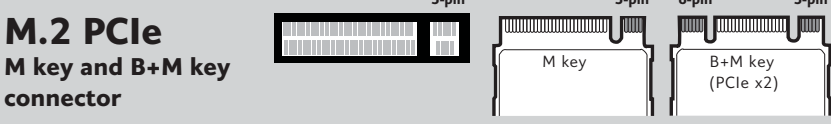

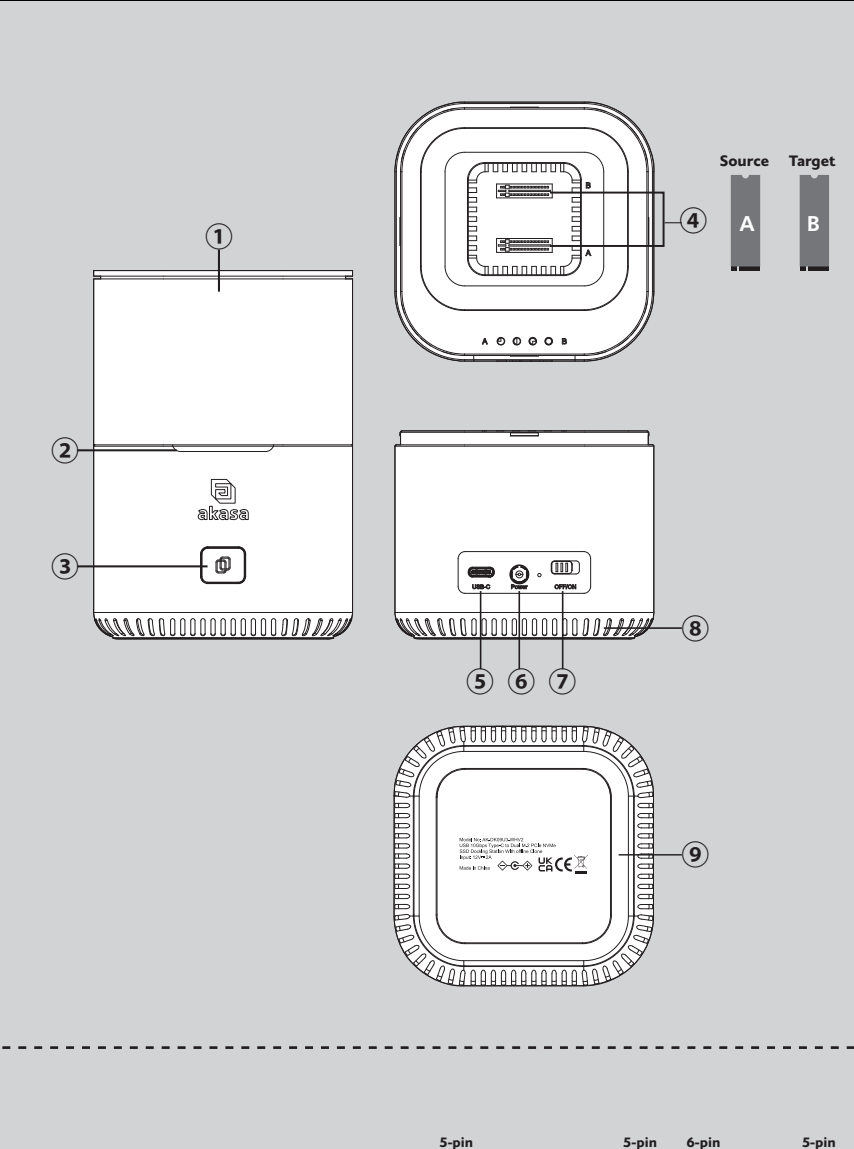

## **Installation of the Docking Station**

OFFION

 $\frac{1}{2}$ 

6

**Utilisation Allumez la station d'accueil, la LED d'activité du SSD devrait s'allumer en orange, et clignoter pendant la lecture et l'écriture.**

**Verwendung Schalten Sie das Dock ein, die SSD-Aktivitäts-LED sollte orange** 

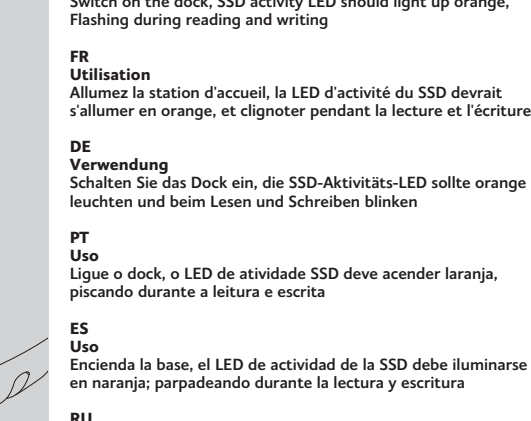

**Ligue o dock, o LED de atividade SSD deve acender laranja, piscando durante a leitura e escrita**

**en naranja; parpadeando durante la lectura y escritura**

**CZ Použití Zapněte dok, LED kontrolka aktivity SSD by se měla rozsvítit oranžově, během čtení a zápisu bliká.**

**PL Zastosowanie Włącz stację; dioda LED aktywności SSD powinna zapalić się na pomarańczowo i miga podczas odczytu i zapisu**

**JP**<br>使用方法<br>ドッキングステーションの電源を入れるとSSDアクティビテ<br>ィLEDがオレンジ色に光り、読み取りと書き込み中は点滅し<br>ます。

**CN** 使用 開啟硬盤座,**SSD** 活動 **LED** 應亮起橘色,且在讀寫期間閃爍。

**GB**<br>Before the hard drive can be ejected ensure is not being used and<br>powered off.

**FR Avant d'éjecter le disque dur, assurez-vous que le n'est pas utilisé ni éteint.**

**DE Bevor die Festplatte ausgeworfen werden kann, müssen Sie sicherstellen, dass die nicht verwendet wird und ausgeschaltet ist.**

**PT Antes de ejetar o SSD, certique que o está desligado.**

**ES Antes de expulsar el disco duro asegúrese de que el no esté siendo utilizado y que esté apagado.**

**RU Перед извлечением жесткого диска убедитесь, что он не используется и выключен.**

**CZ Před zasunutím pevného disku se ujistěte, že není používán a je vypnutý.**

**PL Przed wysunięciem dysku twardego należy upewnić się, że nie jest on używany i jest wyłączony.**

**JP**<br>ハードドライブを取り出す前に製品の電源がオフになっている<br>ことをご確認ください。

**CN**<br>首先确保未在使用且电源关闭,然后再移除硬盘驱动器。

# DuoDock M

# B3 (364x 515mm) 80P 模造紙單色雙面印刷

# **句**akasa.

**2. Insert the SSD from which you want to copy the data into slot A (Source). 3. Insert the SSD on which you want to save the data into slot B (Target).**

#### **FR**

**1. Connectez l'alimentation électrique à la prise CC de la station d'accueil et connectez l'alimentation électrique à la prise de courant.**

- **2. Insérez le SSD à partir duquel vous souhaitez copier les données dans le logement A (Source).**
- **3. Insérez le SSD sur lequel vous voulez sauvegarder les données dans**

## **l'emplacement B (Cible).**

## **DE**

**1. Verbinden Sie das Netzteil mit der DC-Buchse der Dockingstation und schließen Sie das Netzteil an die Steckdose an. 2. Setzen Sie die SSD, von der Sie die Daten kopieren möchten, in Steckplatz A (Quelle) ein. 3. Setzen Sie die SSD, auf der Sie die Daten speichern wollen, in Steckplatz B (Ziel) ein.**

1. Сначала подключите адаптер питания к гнезду питания постоянного тока на док-станции, а затем к электророзетке **2. Вставьте SSD-диск, с которого вы хотите скопировать данные, в слот A (источник). 3. Вставьте SSD-диск, на который вы хотите сохранить данные, в слот B (целевой диск).**

#### **PT**

**1. Conecte a fonte de alimentação ao conector DC do dock station e conecte a fonte de alimentação à tomada. 2. Insira o SSD do qual deseja copiar os dados no slot A (Source) 3. Insira o SSD no qual deseja salvar os dados no slot B (Target)**

#### **ES**

**CN**<br>1. 将电源线插入硬盘座的 DC 插孔,然后将电源插头插入插座。 **2.** 將要從中復制數據的 **SSD** 插入插槽 **A**(源)。

**PCIe SSD Clone**  1 2  $\sqrt{mn}$  $\qquad \qquad \bullet$ **A** OFF/ON USB-C **B (target) B A (source)** RAAAAES DARRADO **GB turn on the power. PL Włącz zasilanie. GB power connection FR Mettez sous tension. JP** 電源をオンにします。 **FR Connexion d'alimentation DE Schalten Sie das Gerät ein. CZ Zapněte stanici. DE Stromanschluss PT Ligue a alimentação CN** 打開電源。 **PT Conexão de energia ES Encienda la alimentación. ES Conexión de la alimentación RU Включите питание. RU** Подключение питания **CZ síťové připojení PL Podłączenie zasilania JP** 電源接続 <u>ਸ ਤਾ ਜ</u> **3** e) **CN** 電源連接 A O O O O B akasa  $\sigma$ **GB 1. Connect the power supply to the DC jack of the docking station and connect the power supply to the socket-outlet.** CORRECCIODO

**1. Conecte la fuente de alimentación a la toma de CC de la estación de acoplamiento y conecte la fuente de alimentación a la toma de corriente. 2. Inserte en la ranura A (Fuente) la SSD desde la que desea copiar los datos. 3. Inserte la ranura B (Objetivo) la SSD en la que desea copiar los datos.**

#### **RU**

GB<br>1. The orange LED on the appropriate slots lights up permanently.<br>2. Press the clone button for about 3-5 sec until the four blue<br>lights are on, then free the button and press it again. in order  **to activate the clone process. 3. The LED indicator shows the copy status.**

**FR**<br>
1. La LED orange sur les emplacements correspondants s'allume en<br>
permanence.<br>
2. Appuyez sur le bouton clone pendant environ 3 à 5 secondes jusqu'à<br>
ce que les quatre lumières bleues s'allument, puis relâchez le bou

### **CZ**

**PT 1. O LED de cor de laranja nas ranhuras correspondentes acende-se**  permanentemente.<br>2. Pressione o botão clone durante cerca de 3-5 segundos até que as<br>quatro luzes azuis se acendam, depois solte o botão e pressione-o<br>novamente. para ativar o processo de clonagem.<br>3. O indicador LED mostr

**1. Připojte síťové napájení do zdířky DC dokovací stanice a pak do elektrické zásuvky. 2. SSD, ze kterého chcete kopírovat data, vložte do přihrádky A (zdroj). 3. SSD, na který chcete uložit data, vložte do přihrádky B (cíl).**

## **PL**

**1. Podłącz zasilacz do gniazda stacji dokującej i podłącz adapter do gniazda zasilającego. 2. Włóż dysk SSD, z którego chcesz skopiować dane, do gniazda A (źródłowy). 3. Włóż dysk SSD, na który chcesz zapisać dane, do gniazda B (docelowy).**

**JP 1.** 電源をドッキングステーションの**DC**ジャックに接続してから、電源をソケットへ接続します。 **2.** データをコピーしたい**SSD**をスロット**A**に差し込みます(コピー元)。 **3.** コピーデータを保存したい**SSD**をスロット**B**に差し込みます(コピー先)。

**3.** 將用於保存數據的 **SSD** 插入插槽 **B**(目標)。

- **CZ**<br>1. Oranžová LED dioda na příslušných slotech se trvale rozsvítí.<br>2. Na asi 3 5 sekund stiskněte tlačítko klonování, dokud se nerozsvítí<br>čtyři modré kontrolky, poté tlačítko uvolněte a znovu je stiskněte. pro
- aktivaci procesu klor **3. Indikátor LED ukazuje stav kopírování.**

# **4**

В процессе клонирования четыре светодиода синего цвета будут светиться в соответствии с ходом<br>клонирования — от 25% до 100%. После завершения процесса клонирования все светодиодные индикаторы будут непрерывно светиться синим цветом.

## **ES 1. El LED naranja de las ranuras destinadas se enciende**

permanentemente.<br>2. Presione el botón de clonación durante aproximadamente 3-5<br>segundos hasta que las cuatro luces azules estén encendidas, luego<br>libere el botón y presiónelo nuevamente para activar el proceso de<br>clonación

**3. El indicador LED muestra el estado de la copia.**

**RU 1.** Светодиод оранжевого цвета на соответствующих слотах светится непрерывно**. 2.** Нажмите кнопку **«**Клонировать**»** примерно на **3-5** с**,** пока не

засветятся четыре индикатора синего цвета**,** а затем отпустите кнопку и нажмите ее снова**.** для приведения в действие процесса

клонирования**. 3.** Светодиодный индикатор отображает статус копирования**.**

**GB During the cloning process, the four blue LED's will light up according to the progress of the cloning – from 25% to 100%. When cloning is complete, all LED indicators will be solid blue.** 

### **CN** 注

確保用於接收傳輸數據的 **SSD** 的容量等於或高於復制數據的 **SSD**。 …………………………………………………………………………………<br>在复制过程中,目标 SSD 上的所有数据都将被覆盖!因此,我们建议在复制前先保存旧数据,或使用空

**bleues. DE**

**Während des Klonvorgangs leuchten die vier blauen LEDs entsprechend dem Fortschritt des Klonvorgangs auf - von 25% bis 100%. Wenn der Klonvorgang abgeschlossen ist, leuchten alle LED-Anzeigen blau.**

**PT**<br>Durante o processo de clonagem, os quatro LED azuis acendem-se de acordo com o progresso da<br>clonagem - de 25% a 100%. Quando a clonagem estiver concluída, todos os indicadores LED<br>apresentar-se-ão a azul sólido.

**ES**

**Durante el proceso de clonación, los cuatro LED azules se iluminarán de acuerdo con el progreso de la clonación, del 25% al 100%. Cuando se complete la clonación, todos los indicadores LED** 

**serán de color azul fijo.**

**FR**<br>Pendant le processus de clonage, les quatre DEL bleues s'allumeront en fonction de l'avancement<br>du clonage - de 25 % à 100 %. Une fois le clonage terminé, toutes les LED seront entièrement

## **RU**

**CZ Během procesu klonování se podle průběhu klonování rozsvítí čtyři modré LED diody – od 25 do 100 %. Po dokončení klonování budou všechny indikátory LED svítit modře.**

**PL Podczas procesu klonowania cztery niebieskie diody LED będą zapalać się zgodnie z postępem procesu – od 25% do 100%. Po zakończeniu kopiowania wszystkie diody LED zapalą się na niebiesko.**

**JP**<br>クローニング中、25%から100%まで4つの青いLEDライトがクローニングプロセスに合わせて点灯<br>します。 クローニング完了後、全てのLEDインジケータが青く点灯します。

**CN**<br>在克隆过程中,四个蓝色 LED 灯会根据克隆进度(从 25% 到 100% 不等)依次亮起。克隆完成后,<br>所有 LED 指示灯都将变为纯蓝色。

 **aby aktywować proces klonowania. 3. Wskaźnik LED wyświetla stan kopiowania.**

**CN**

**DE**<br>2. Die orangefarbene LED an den entsprechenden Steckplätzen leuchtet.<br>2. Halten Sie die Klon-Schaltfläche für ca. 3-5 Sekunden gedrückt, bis die<br>2. Halten Sie die Klon-Schaltfläche für ca. 3-5 Sekunden gedrückt, bis d

# **Before PCIe SSD cloning**

#### **GB Note:**

**Make sure that the SSD to which you want to transfer the data has the same or higher capacity than the SSD from which you want to copy. All data which are on the target SSD will be overwritten during the copy procedure! Therefore we recommend to save the old data before or to use an empty SSD.**

#### **FR Remarque :**

**Assurez-vous que le SSD vers lequel vous souhaitez transférer les données a une capacité**  identique ou supérieure à celle du SSD à partir duquel vous souhaitez effectuer la copie. **Toutes les données se trouvant sur le SSD cible seront écrasées pendant la procédure de copie ! Par conséquent, nous vous recommandons de sauvegarder les anciennes données avant ou d'utiliser un SSD vide.**

## **DE**

**Hinweis: Stellen Sie sicher, dass die SSD, auf die Sie die Daten übertragen möchten, die gleiche oder eine höhere Kapazität hat als die SSD, von der Sie kopieren wollen. Sämtliche Daten, die sich auf der Ziel SSD befinden, werden während des Kopiervorgangs überschrieben! Wir empfehlen daher, die alten Daten vorher zu sichern oder eine leere SSD zu verwenden.**

#### **PT Nota:**

**Certifique-se de que o SSD para o qual deseja transferir os dados tenha a capacidade igual ou superior à do SSD do qual deseja copiar. Todos os dados que estão no SSD de destino serão substituídos durante a cópia. Portanto recomendamos salvar os dados antigos antes ou utilize um SSD novo.**

### **ES Nota:**

**Asegúrese de que la SSD a la que desea transferir los datos tenga la misma o mayor capacidad que la SSD desde la que desea copiar. ¡Todos los datos que se encuentran en la SSD de destino se sobrescribirán durante el** 

**procedimiento de copia! Por lo tanto, recomendamos guardar los datos antiguos antes o usar una SSD vacía.**

### **RU** Примечание:

**Убедитесь, что SSD-диск, на который вы хотите перенести данные, имеет такую же или большую емкость, что и у копируемого SSD-диска. Во время процедуры копирования все данные на целевом SSD-диске будут перезаписаны! Поэтому рекомендуется предварительно сохранить старые данные либо использовать пустой SSD-диск.**

### **CZ Poznámka:**

**Ujistěte se, že SSD, na který chcete přenést data, má stejnou nebo vyšší kapacitu než SSD, ze kterého je chcete kopírovat. Veškerá data, která jsou na cílovém SSD, budou během procesu kopírování přepsána! Proto doporučujeme původní data před použitím disku uložit, nebo použít prázdný disk SSD.**

## **PL Uwaga:**

**Upewnij się, że dysk SSD, na który chcesz skopiować dane, jest tej samej lub większej pojemności niż źródłowy dysk SSD.Wszystkie dane na dysku docelowym SSD zostaną nadpisane podczas procedury kopiowania! Zalecane jest zatem zapisanie danych w innym miejscu lub użycie pustego dysku SSD.**

#### **JP** 注意:

データ転送先のSSDの容量がコピー元のSSD以上であることをご確認ください。 このコピー操作で転送先のSSD内のデータが全て上書きされますので、 古いデータを他の空のSSDに保 存するか、空のSSDにコピーすることをお勧めします。

**PL**<br>1. Pomarańczowa dioda LED odpowiedniego gniazda zapali się na stałe.<br>2. Wciśnij przycisk klonowania przez 3-5 sekund, aż zapalą się cztery<br>1. niebieskie kontrolki, po czym zwolnij przycisk i wciśnij go ponownie.

**JP**<br>1. 正しいスロットに差し込むと、オレンジのLEDは常時点灯し<br>ます。<br>2. 4つの青いライトが点灯するまでクローンボタンを3~5秒間<br>押した後、ボタンを用始します。<br>ーニングプロセスを開始します。<br>3. LEDインジケータがコピーのステータスを表示します。

1. 相应插槽上的橙色 LED 灯长亮。<br>2. 长按克隆按钮(clone button)约 3-5 秒,直到四个蓝灯全部亮起,<br>《然后松开按钮并声次按贝状态。<br>3. LED 指示灯显示为拷贝状态。

**SSD**。

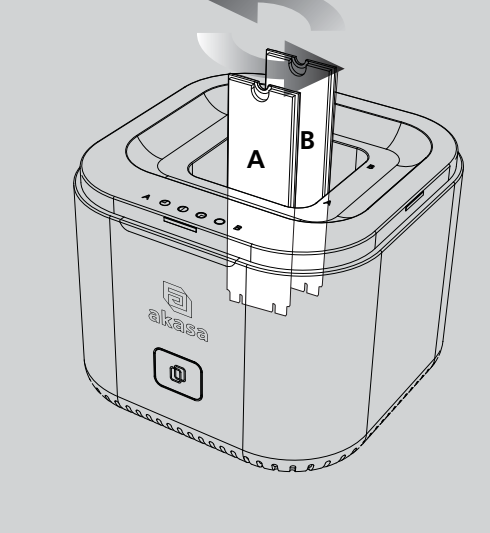